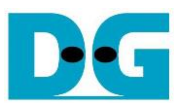

# **AES256XTSSTGIP Demo Instruction**

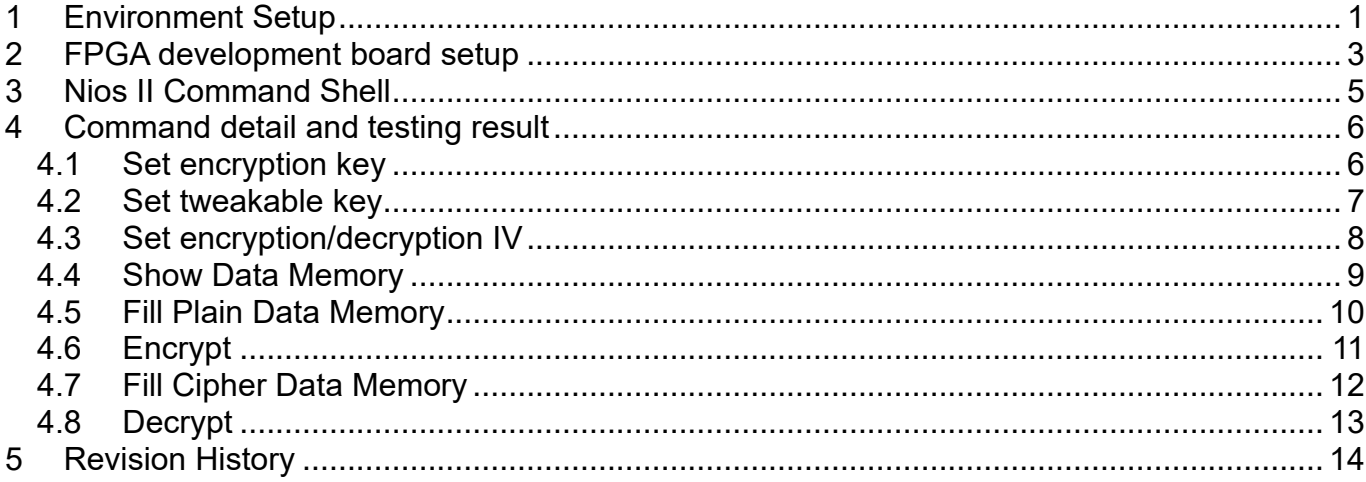

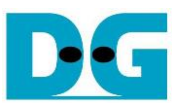

## AES256XTSSTGIP Demo Instruction

Rev1.00 25-Aug-2023

This document describes the instruction to demonstrate the operation of AES256XTSSTGIP on FPGA development boards. In the demonstration, AES256XTSSTGIP are used to encrypt and decrypt data between two memories in FPGA. User can fill memory with plain or cipher data patterns, set encryption key, tweakable key, Initialization Vector (IV) and control test operation via Nios II Command Shell.

## <span id="page-1-0"></span>**1 Environment Setup**

To operate AES256XTSSTGIP demo, please prepare following test environment.

- 1) FPGA development board
	- Agilex7 I-series development kit. or
	- Arria10 SoC Development board.
- 2) Test PC.
- 3) Micro USB cable for JTAG connection connecting between FPGA boards and Test PC.
- 4) Quartus programmer for programming FPGA and Nios II command shell, installed on PC.
- 5) SOF file named "AES256XTSSTGIP.sof" or "AES256XTSSTG4XIP.sof" (To download these files, please visit our web site at [www.design-gateway.com\)](http://www.design-gateway.com/)

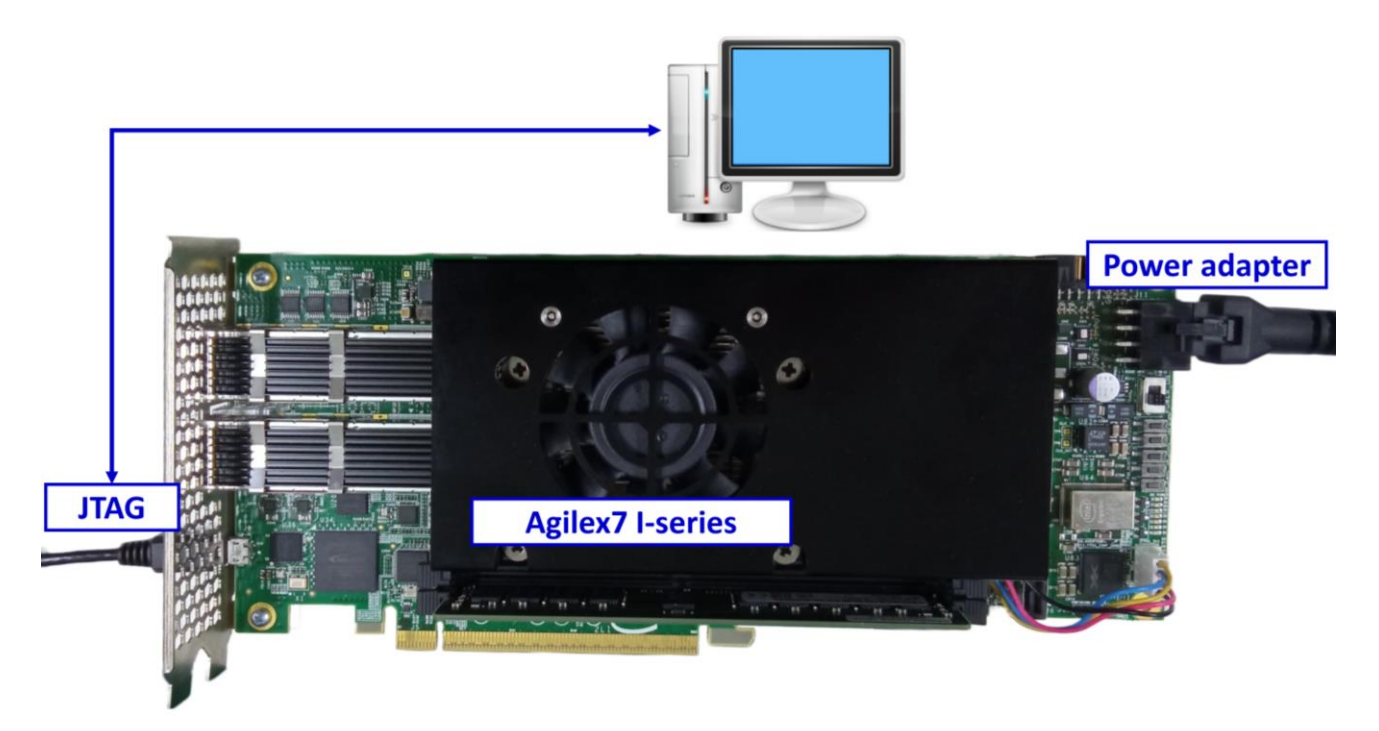

Figure 1-1 AES256XTSSTGIP demo environment on Agilex7 I-series board

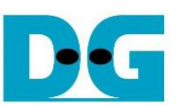

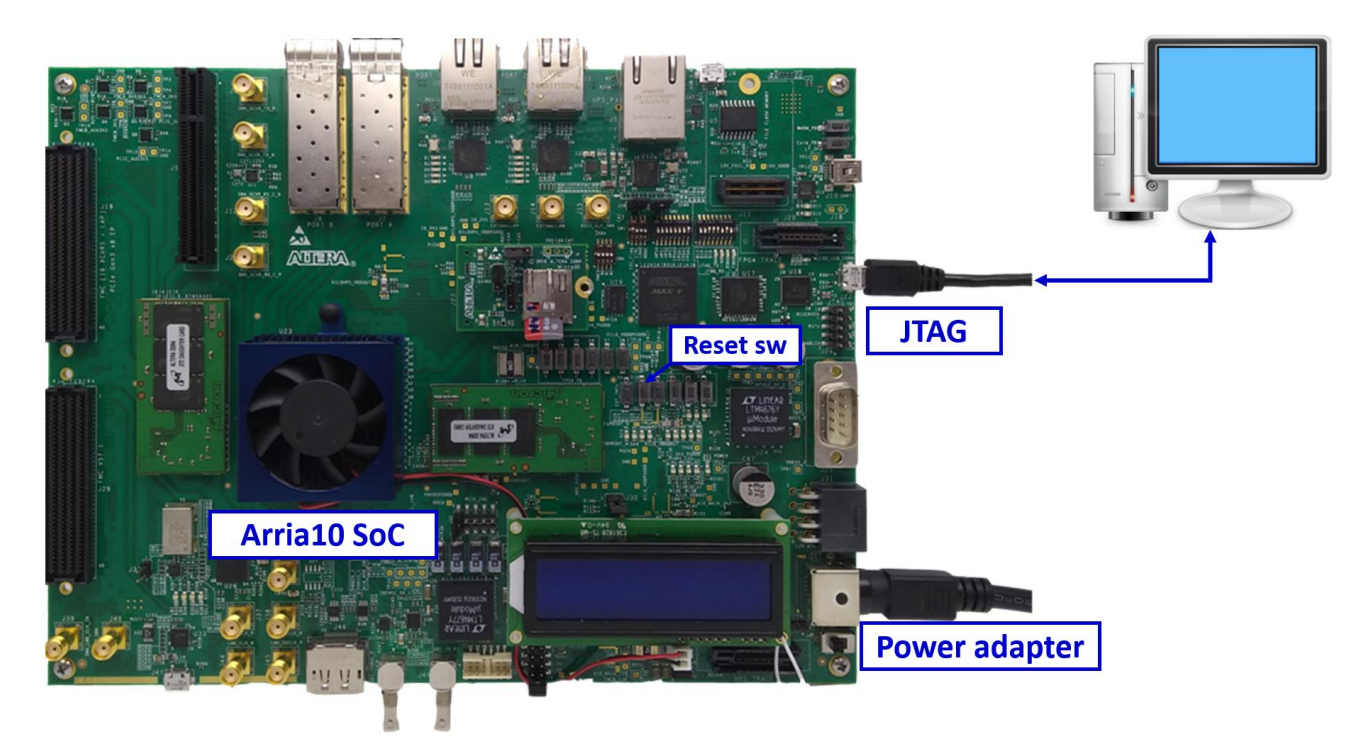

## Figure 1-2 AES256XTSSTGIP demo environment on Arria10 SoC board

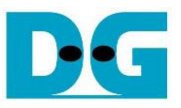

## <span id="page-3-0"></span>**2 FPGA development board setup**

- 1) Make sure power switch is off and connect power supply to FPGA development board.
- 2) Connect USB cables between FPGA board and PC via micro-USB ports.
- 3) Turn on power switch for FPGA board.
- 4) Open Quartus Programmer to program FPGA through USB-1 by following step.
	- i) Click "Hardware Setup…" to select
		- AGI FPGA Development Kit [USB-1] for Agilex7 I-series
		- USB-BlasterII [USB-1] for Arria10 SoC
		- ii) Click "Auto Detect" and select FPGA number.
		- iii) Select FPGA device icon (Agilex or A10SoC).
		- iv) Click "Change File" button, select SOF file in pop-up window and click "open" button.
		- v) Check "program".
		- vi) Click "Start" button to program FPGA.
		- vii) Wait until Progress status is equal to 100%.

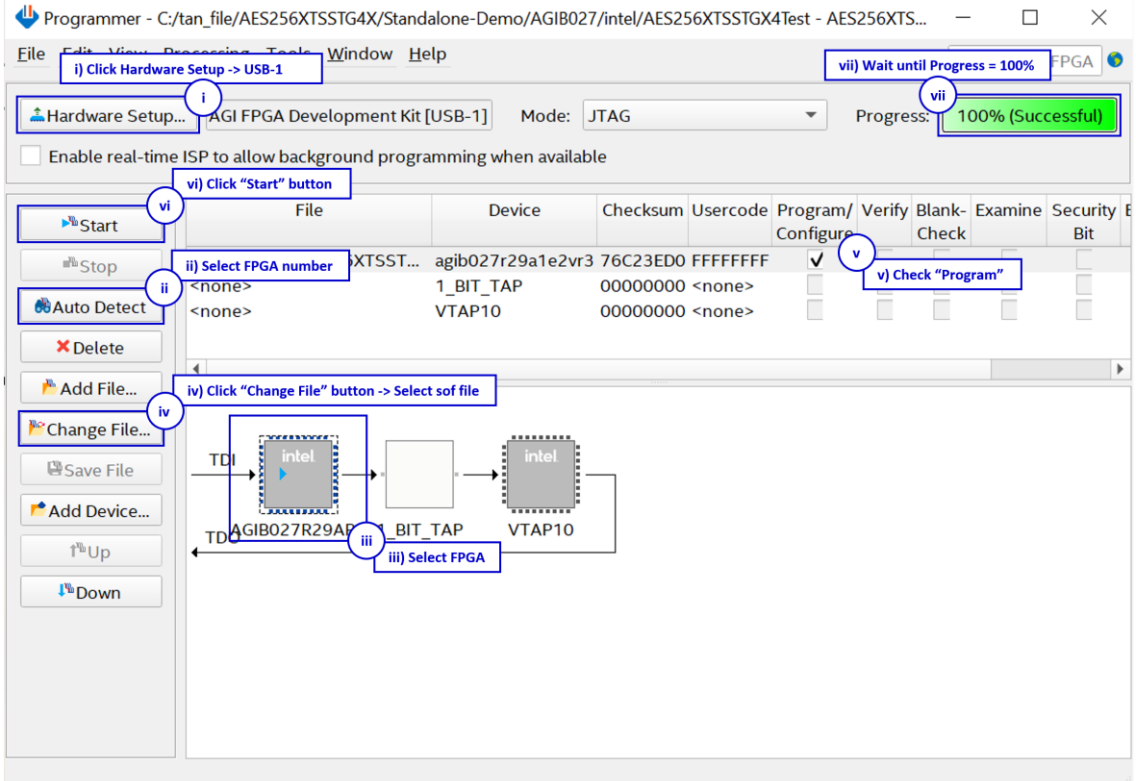

Figure 2-1 FPGA Programmer for Agilex

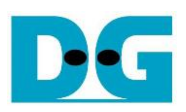

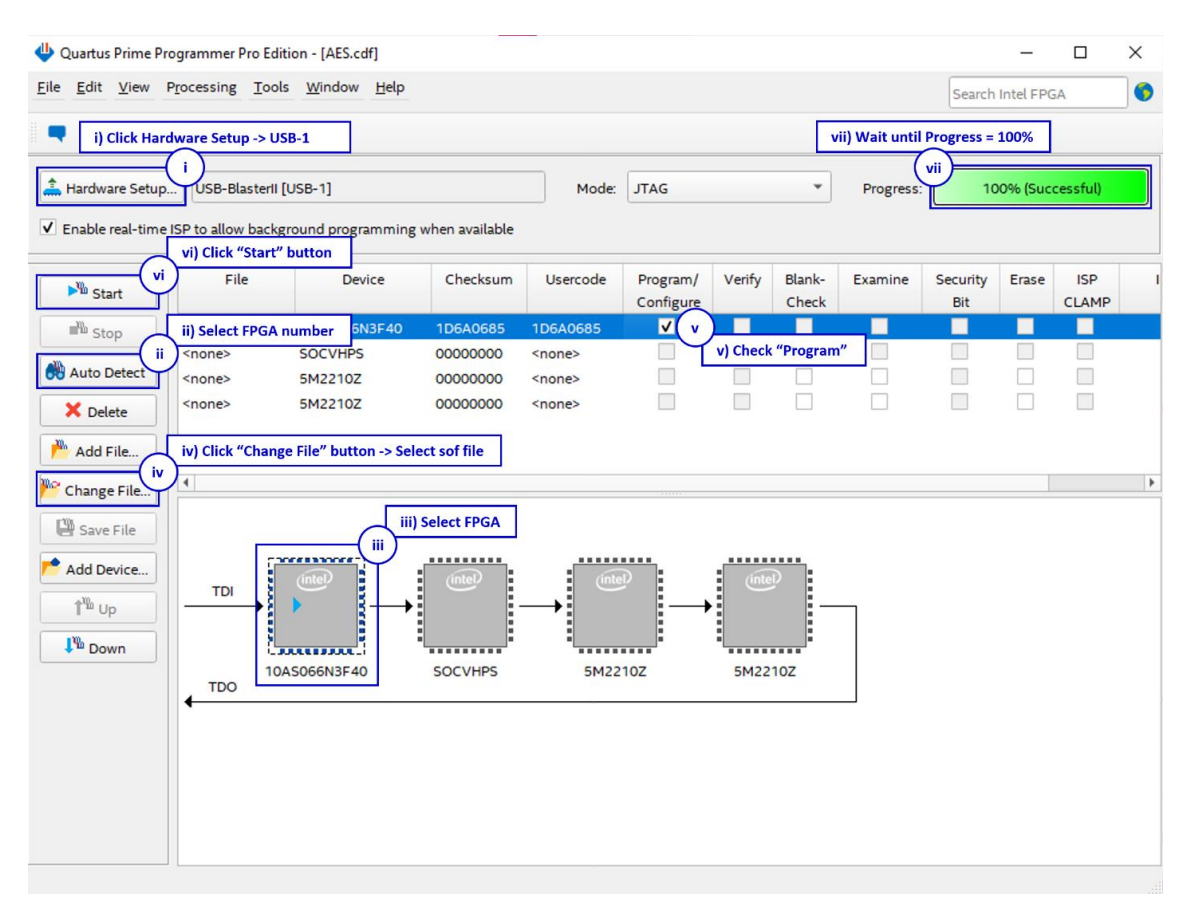

Figure 2-2 FPGA Programmer for A10SoC

For A10SoC after program SOF file complete, Quartus Prime will show popup message of Intel FPGA IP Evaluation Mode Status as shown in [Figure 2-3.](#page-4-0) Please do not press cancel button.

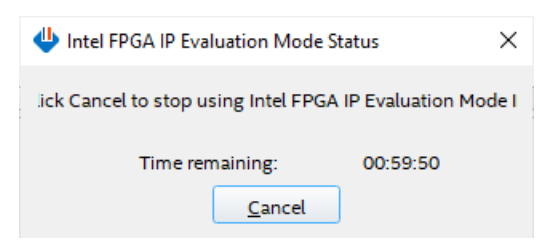

<span id="page-4-0"></span>Figure 2-3 Intel FPGA IP Evaluation Mode Status

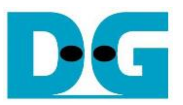

## <span id="page-5-0"></span>**3 Nios II Command Shell**

User can fill RAMs with plain or cipher data patterns, set encryption key, set tweakable key, IV and control test operation via Nios II Command Shell. When configuration is completed, AES256XTSSTGdemo command menu will be displayed as shown in [Figure 3-1.](#page-5-1) The detailed information of each menu is described in topic 4.

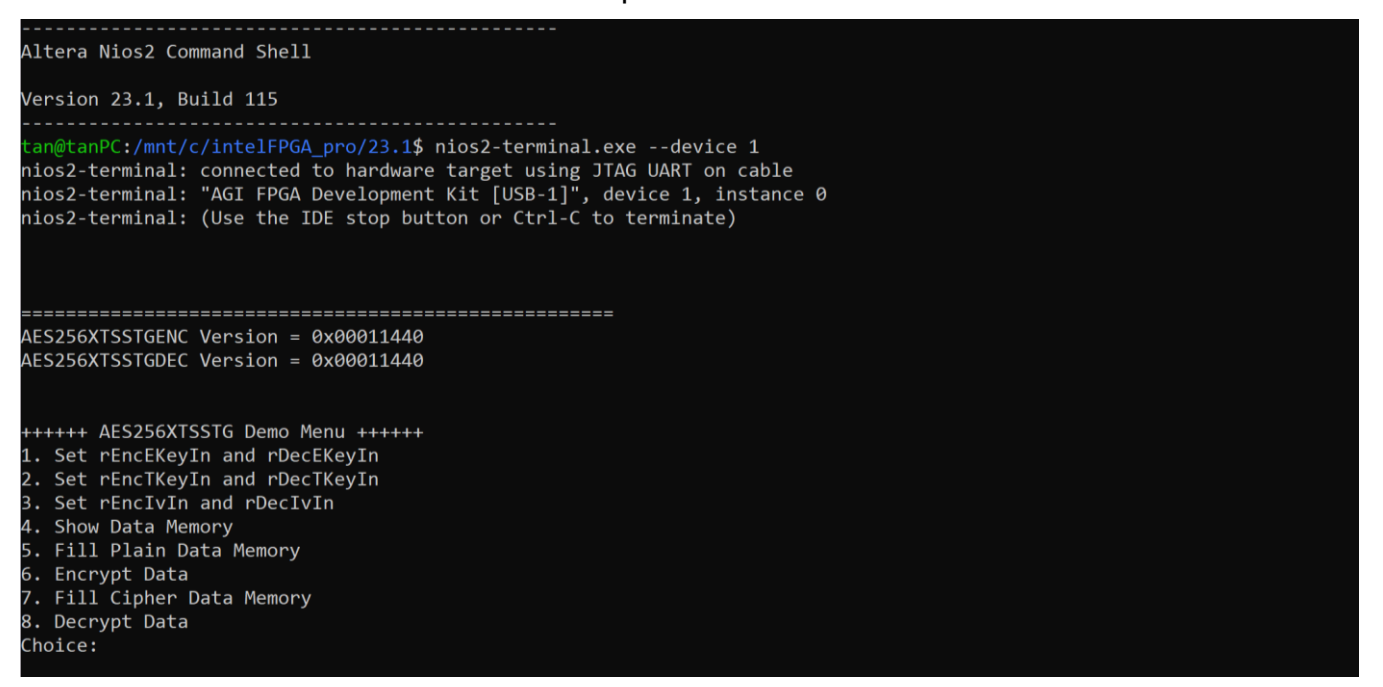

<span id="page-5-1"></span>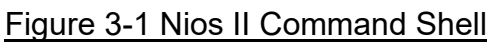

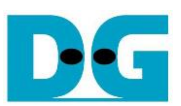

## <span id="page-6-0"></span>**4 Command detail and testing result**

#### <span id="page-6-1"></span>**4.1 Set encryption key**

Step to set encryption key as follows

- a) Select "1. Set rEncEKeyIn and rDecEKeyIn".
- b) Current rEncEKeyIn will be displayed on Nios II Command Shell as shown in [Figure 4-1.](#page-6-2)
- c) Set new rEncEKeyIn: User is allowed to input new key in hex format or press "enter" to skip setting new key. Then the current encryption key is printed again.
- d) Current rDecEKeyIn key will be displayed on Nios II Command Shell.
- e) Set new rDecEKeyIn key: User is allowed to input new key in hex format or press "enter" to use rEncEKeyIn as rDecEKeyIn. Then the current decryption key is printed again.

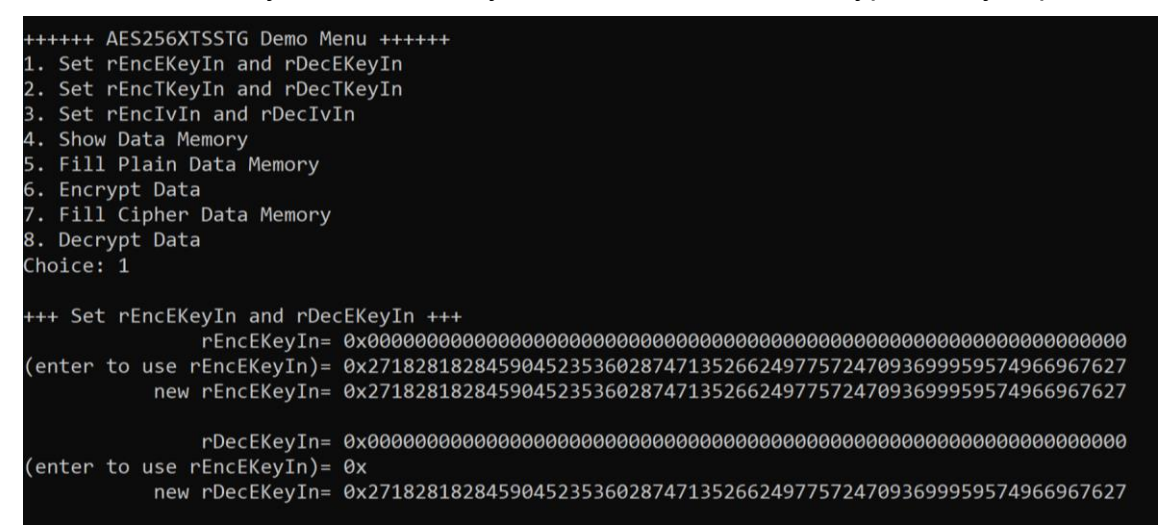

<span id="page-6-2"></span>Figure 4-1 Set rEncEKeyIn and rDecEKeyIn example

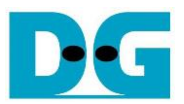

#### <span id="page-7-0"></span>**4.2 Set tweakable key**

Step to set tweakable key as follows

- a) Select "2. Set rEncTKeyIn and rDecTKeyIn".
- b) Current rEncTKeyIn will be displayed on Nios II Command Shell as shown in [Figure 4-2.](#page-7-1)
- c) Set new rEncTKeyIn: User is allowed to input new key in hex format or press "enter" to skip setting new key. Then the current encryption key is printed again.
- d) Current rDecTKeyIn will be displayed on Nios II Command Shell.
- e) Set new rDecTKeyIn: User is allowed to input new key in hex format or press "enter" to use rEncTKeyIn as rDecTKeyIn. Then the current decryption key is printed again.

<span id="page-7-1"></span>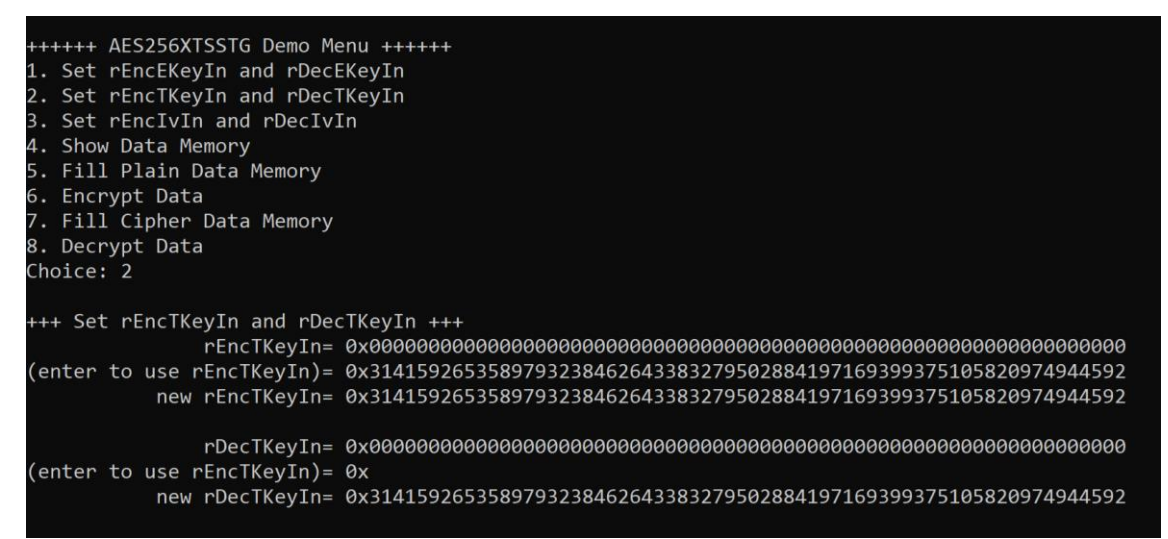

Figure 4-2 Set rEncTKeyIn and rDecTKeyIn example

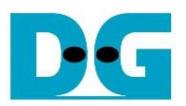

#### <span id="page-8-0"></span>**4.3 Set encryption/decryption IV**

Step to Set encryption/decryption IV as follows

- a) Select "3. Set rEncIvIn and rDecIvIn".
- b) Current rEncIvIn will be displayed on Nios II Command Shell as shown in [Figure 4-3.](#page-8-1)
- c) Set new rEncIvIn: User is allowed to input new IV in hex format or press "enter" to skip setting new key. Then the current encryption IV is printed again.
- d) Current rDecIvIn will be displayed on Nios II Command Shell.
- e) Set new rDecIvIn: User is allowed to input new IV in hex format or press "enter" to use rEncIvIn as rDecIvIn. Then the current decryption IV is printed again.

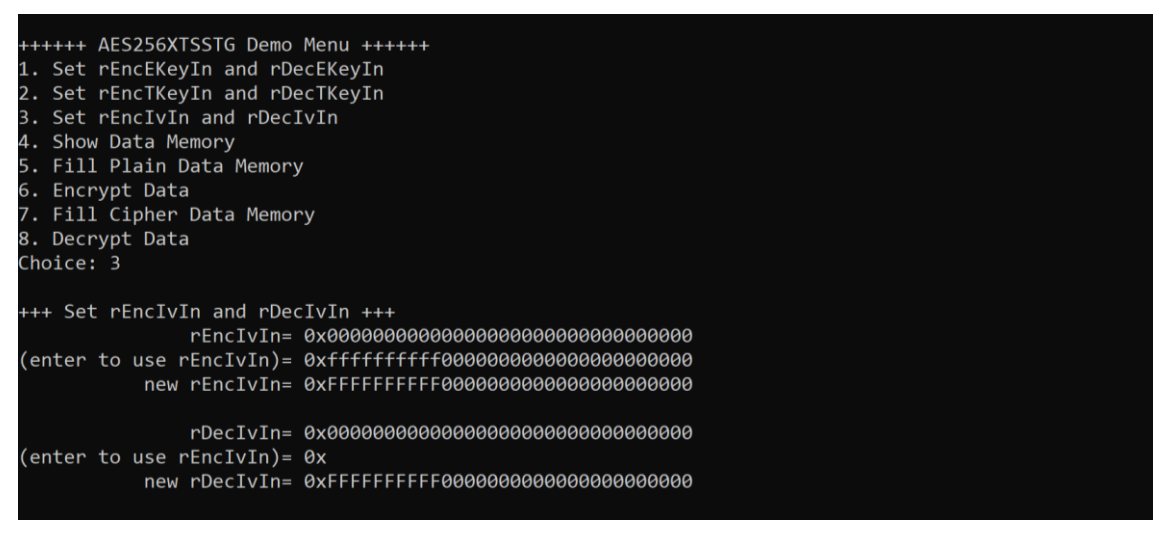

### <span id="page-8-1"></span>Figure 4-3 Set rEncIvIn and rDecIvIn example

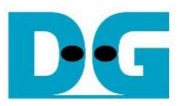

#### <span id="page-9-0"></span>**4.4 Show Data Memory**

To show data in memory, user can select "4. Show Data Memory" and input the desired number of 512-byte data to show. Both plain data and cipher data will be displayed in table-form as shown in [Figure 4-4.](#page-9-1) User have the option to press "enter" to use the default value.

++++++ AES256XTSSTG Demo Menu ++++++ 1. Set rEncEKeyIn and rDecEKeyIn 2. Set rEncTKeyIn and rDecTKeyIn 3. Set rEncIvIn and rDecIvIn 4. Show Data Memory 5. Fill Plain Data Memory 6. Encrypt Data 7. Fill Cipher Data Memory 8. Decrypt Data Choice: 4 +++ Show Data Memory +++ Number of 512-byte Data in decimal (enter = 3): 1 Plain Data Cipher Data Addr#  $0000:$ F7607222 67070CA1 9B311167 58731F6D 3D255128 CEE78DC3 390CBA29 E4A48B50 0001: 2E21C52A 274B1231 85FF7DAB E1FEBEFF A7EF0847 46D98983 AB55C9D9 FF8F4F17 0002: D5688A6F 6625E5CE 0EF9DDFF C5C74AC0 E08F8B8B CC3DEDF8 72E969F1 6242FC41 8883: 6D0B0AF7 47D2C97F E9635B8B 6B3D2BE1 2F1E3E48 2DFAD4B7 8FC27477 62655B22 0004: 00000000 00000000 00000000 00000000 0005: 00000000 00000000 00000000 00000000 00000000 00000000 00000000 00000000 8006: 00000000 00000000 00000000 00000000 00000000 00000000 00000000 00000000 0007: 00000000 00000000 00000000 00000000 00000000 00000000 00000000 00000000 8008: 00000000 00000000 00000000 00000000 00000000 0009: 00000000 00000000 00000000 00000000 00000000 00000000 00000000 00000000 800A: 00000000 00000000 00000000 00000000 000B: 00000000 00000000 00000000 00000000 00000000 00000000 00000000 00000000 800C: 00000000 00000000 00000000 00000000 000D: 00000000 00000000 00000000 00000000 00000000 00000000 00000000 00000000 000E: 00000000 00000000 00000000 00000000 00000000 00000000 00000000 00000000 000F: 00000000 00000000 00000000 00000000 00000000 00000000 0000000 00000000 0010: 00000000 00000000 00000000 00000000 00000000 00000000 00000000 00000000 0011: 00000000 00000000 00000000 00000000 0012: 00000000 00000000 00000000 00000000 0013: 0014: 00000000 00000000 00000000 00000000 0015: 0016: 00000000 00000000 00000000 00000000 0017: 0018: 0019: 00000000 00000000 00000000 00000000 001A: 00000000 00000000 00000000 00000000 001B: 00000000 00000000 00000000 00000000 001C: 001D: 001E:  ${\color{red}0000000} {\color{green}000000} {\color{green}0000000} {\color{green}00000000} {\color{green}00000000} {\color{green}00000000} {\color{green}00000000} {\color{green}00000000} {\color{green}00000000} {\color{green}000000000} {\color{green}000000000} {\color{green}0000000000} {\color{green}0000000000} {\color{green}0000000000} {\color{green}00000000000} {\color{$ 001F: 00000000 00000000 00000000 00000000

<span id="page-9-1"></span>Figure 4-4 Displayed Data example

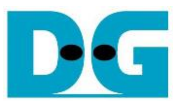

#### <span id="page-10-0"></span>**4.5 Fill Plain Data Memory**

Step to fill plain data in memory as follows

- a) Select "5. Fill Plain Data Memory".
- b) Input the desired number of 512-byte data. User can press "enter" to use the default value of plain data. user can a select data pattern.
- c) There are four pattern to fill memory.
	- a. zero pattern
	- b. 8-bit counter
	- c. 16-bit counter
	- d. 32-bit counter
- d) Whole plain-data memory is filled with selected data pattern.

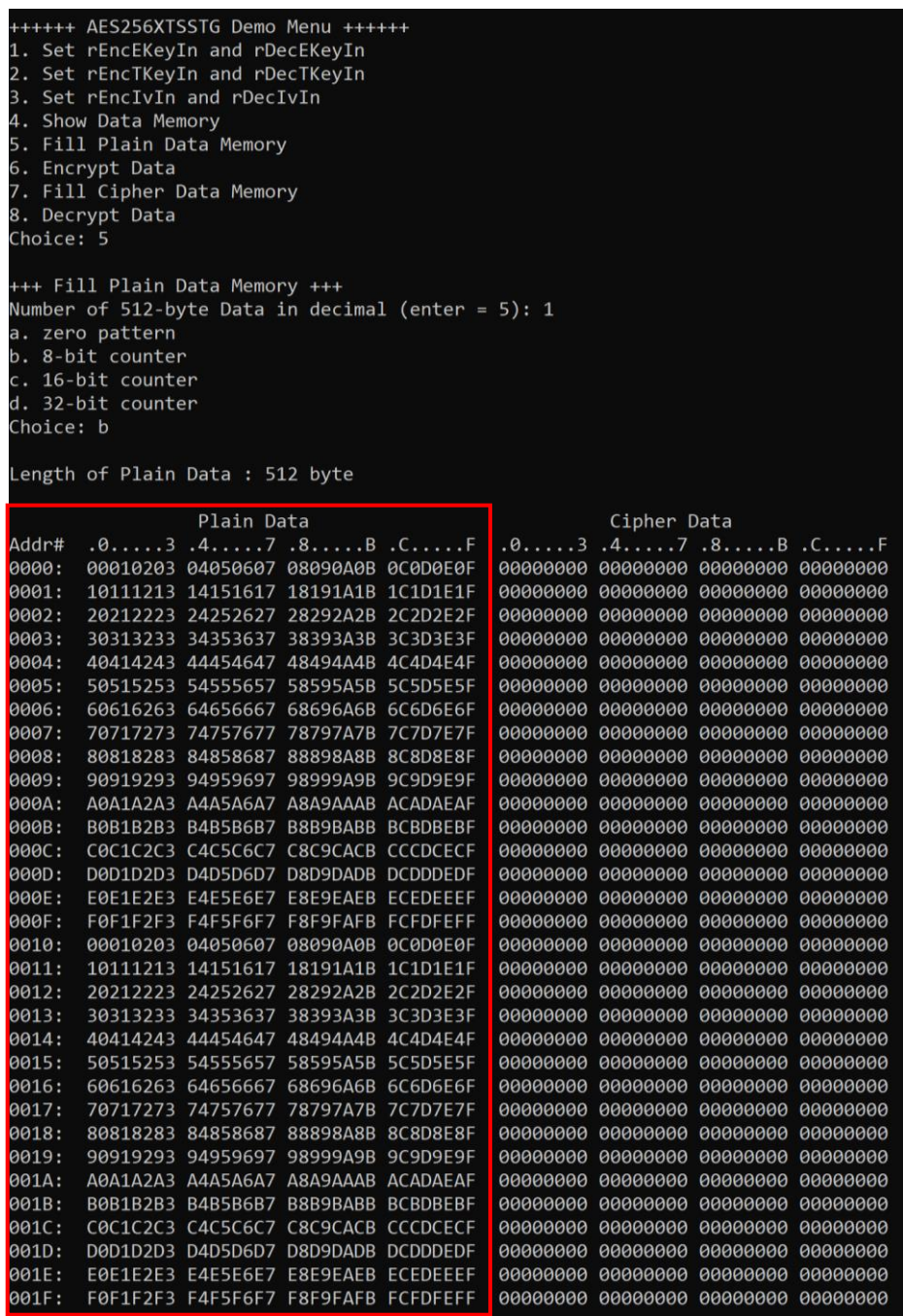

Figure 4-5 Displayed Data when select pattern b

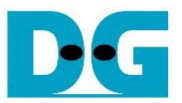

#### <span id="page-11-0"></span>**4.6 Encrypt**

Step to encrypt data as follows

- a) Select "6. Encrypt" to encrypt plain data in memory.
- b) Input parameter for IvIncrement.
- c) When the encryption process is finished, both plain data and cipher data will be displayed in table-form as shown in [Figure 4-6.](#page-11-1)

| 1. Set rEncEKeyIn and rDecEKeyIn<br>2. Set rEncTKeyIn and rDecTKeyIn<br>3. Set rEncIvIn and rDecIvIn<br>4. Show Data Memory<br>5. Fill Plain Data Memory<br>6. Encrypt Data<br>7. Fill Cipher Data Memory<br>8. Decrypt Data<br>Choice: 6<br>+++ Encrypt +++<br>Enable Iv Increment [0: Disable 1: Enable] --> 1 |            |  |                                     |  |  |             |                                     |  |  |
|----------------------------------------------------------------------------------------------------|------------|--|-------------------------------------|--|--|-------------|-------------------------------------|--|--|
| Length of Plain Data : 512 byte                                                                                                    |            |  |                                     |  |  |             |                                     |  |  |
|                                                                                                    | Plain Data |  |                                     |  |  | Cipher Data |                                     |  |  |
| Addr#                                                                                                    |            |  |                                     |  |  |             |                                     |  |  |
| 0000:                                                                                                    |            |  | 00010203 04050607 08090A0B 0C0D0E0F |  |  |             | 64497E5A 831E4A93 2C09BE3E 5393376D |  |  |
| 0001:                                                                                                    |            |  | 10111213 14151617 18191A1B 1C1D1E1F |  |  |             | AA599548 B816031D 224BBF50 A818ED23 |  |  |
| 0002:                                                                                                    |            |  | 20212223 24252627 28292A2B 2C2D2E2F |  |  |             | 50EAE7E9 6087C8A0 DB51AD29 0BD00C1A |  |  |
| 0003:                                                                                                    |            |  | 30313233 34353637 38393A3B 3C3D3E3F |  |  |             | C1620857 635BF246 C176AB46 3BE30B80 |  |  |
| 0004:                                                                                                    |            |  | 40414243 44454647 48494A4B 4C4D4E4F |  |  |             | 8DA54808 1AC847B1 58E1264B E25BB091 |  |  |
| 0005:                                                                                                    |            |  | 50515253 54555657 58595A5B 5C5D5E5F |  |  |             | 0BBC9264 71080894 15D45FAB 1B3D2604 |  |  |
| 0006:                                                                                                    |            |  | 60616263 64656667 68696A6B 6C6D6E6F |  |  |             | E8A8EFF1 AE4020CF A39936B6 6827B23F |  |  |
| 0007:                                                                                                    |            |  | 70717273 74757677 78797A7B 7C7D7E7F |  |  |             | 371B9220 0BE90251 E6D73C5F 86DE5FD4 |  |  |
| 8008:                                                                                                    |            |  | 80818283 84858687 88898A8B 8C8D8E8F |  |  |             | A9507819 33D79A28 272B782A 2EC313EF |  |  |
| 0009:                                                                                                    |            |  | 90919293 94959697 98999A9B 9C9D9E9F |  |  |             | DFCC0628 F43D744C 2DC2FF3D CB66999B |  |  |
| 000A:                                                                                                    |            |  | A0A1A2A3 A4A5A6A7 A8A9AAAB ACADAEAF |  |  |             |                                     |  |  |
| 000B:                                                                                                    |            |  | B0B1B2B3 B4B5B6B7 B8B9BABB BCBDBEBF |  |  |             | 026F84CE 5B5C72BA 1083CDDB 5CE45434 |  |  |
| 000C:                                                                                                    |            |  | C0C1C2C3 C4C5C6C7 C8C9CACB CCCDCECF |  |  |             | 631665C3 33B60B11 593FB253 C5179A2C |  |  |
| 000D:                                                                                                    |            |  | D0D1D2D3 D4D5D6D7 D8D9DADB DCDDDEDF |  |  |             | 8DB81378 2A004856 A1653011 E93FB6D8 |  |  |
| 000E:                                                                                                    |            |  | E0E1E2E3 E4E5E6E7 E8E9EAEB ECEDEEEF |  |  |             | 76C18366 DD8683F5 3412C0C1 80F9C848 |  |  |
| 000F:                                                                                                    |            |  | F0F1F2F3 F4F5F6F7 F8F9FAFB FCFDFEFF |  |  |             | 592D593F 8609CA73 6317D356 E13E2BFF |  |  |
| 0010:                                                                                                    |            |  |                                     |  |  |             | 3A9F59CD 9AEB19CD 482593D8 C46128BB |  |  |
| 0011:                                                                                                    |            |  | 10111213 14151617 18191A1B 1C1D1E1F |  |  |             | 32423B37 A9ADFB48 2B99453F BE25A41B |  |  |
| 0012:                                                                                                    |            |  | 20212223 24252627 28292A2B 2C2D2E2F |  |  |             | F6FEB4AA 0BEF5ED2 4BF73C76 29780254 |  |  |
| 0013:                                                                                                    |            |  | 30313233 34353637 38393A3B 3C3D3E3F |  |  |             | 82C13115 E4015AAC 992E5613 A3B5C2F6 |  |  |
| 0014:                                                                                                    |            |  | 40414243 44454647 48494A4B 4C4D4E4F |  |  |             | 85B84795 CB6E9B26 56D8C881 57E52C42 |  |  |
| 0015:                                                                                                    |            |  | 50515253 54555657 58595A5B 5C5D5E5F |  |  |             | F978D863 4C43D06F EA928F28 22E465AA |  |  |
| 0016:                                                                                                    |            |  | 60616263 64656667 68696A6B 6C6D6E6F |  |  |             | 6576E9BF 41938450 6CC3CE3C 54AC1A6F |  |  |
| 0017:                                                                                                    |            |  | 70717273 74757677 78797A7B 7C7D7E7F |  |  |             | 67DC66F3 B30191E6 98380BC9 99B05ABC |  |  |
| 0018:                                                                                                    |            |  | 80818283 84858687 88898A8B 8C8D8E8F |  |  |             | E19DC0C6 DCC2DD00 1EC535BA 18DEB2DF |  |  |
| 0019:                                                                                                    |            |  | 90919293 94959697 98999A9B 9C9D9E9F |  |  |             | 1A101023 108318C7 5DC98611 A09DC48A |  |  |
| 001A:                                                                                                    |            |  | A0A1A2A3 A4A5A6A7 A8A9AAAB ACADAEAF |  |  |             | 0ACDEC67 6FABDF22 2F07E026 F059B672 |  |  |
| 001B:                                                                                                    |            |  | B0B1B2B3 B4B5B6B7 B8B9BABB BCBDBEBF |  |  |             | B56E5CBC 8E1D21BB D867DD92 72120546 |  |  |
| 001C:                                                                                                    |            |  | COC1C2C3 C4C5C6C7 C8C9CACB CCCDCECF |  |  |             | 81D70EA7 37134CDF CE93B6F8 2AE22423 |  |  |
| 001D:                                                                                                    |            |  | D0D1D2D3 D4D5D6D7 D8D9DADB DCDDDEDF |  |  |             | 274E58A0 821CC550 2E2D0AB4 585E94DE |  |  |
| 001E:                                                                                                    |            |  | E0E1E2E3 E4E5E6E7 E8E9EAEB ECEDEEEF |  |  |             | 6975BE5E 0B4EFCE5 1CD3E70C 25A1FBBB |  |  |
| 001F:                                                                                                    |            |  | F0F1F2F3 F4F5F6F7 F8F9FAFB FCFDFEFF |  |  |             | D609D273 AD5B0D59 631C531F 6A0A57B9 |  |  |

<span id="page-11-1"></span>Figure 4-6 Nios II Command Shell after finished encryption process

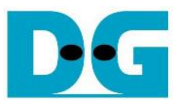

#### <span id="page-12-0"></span>**4.7 Fill Cipher Data Memory**

Step to fill Cipher data in memory as follows

- a) Select "7. Fill Cipher Data Memory".
- b) Input the desired number of 512-byte data. User can press "enter" to use the default value of Cipher data. user can select data pattern.
- c) There are four pattern to fill memory.
	- a. zero pattern
	- b. 8-bit counter
	- c. 16-bit counter
	- d. 32-bit counter
- d) Whole cipher-data memory is filled with selected data pattern.

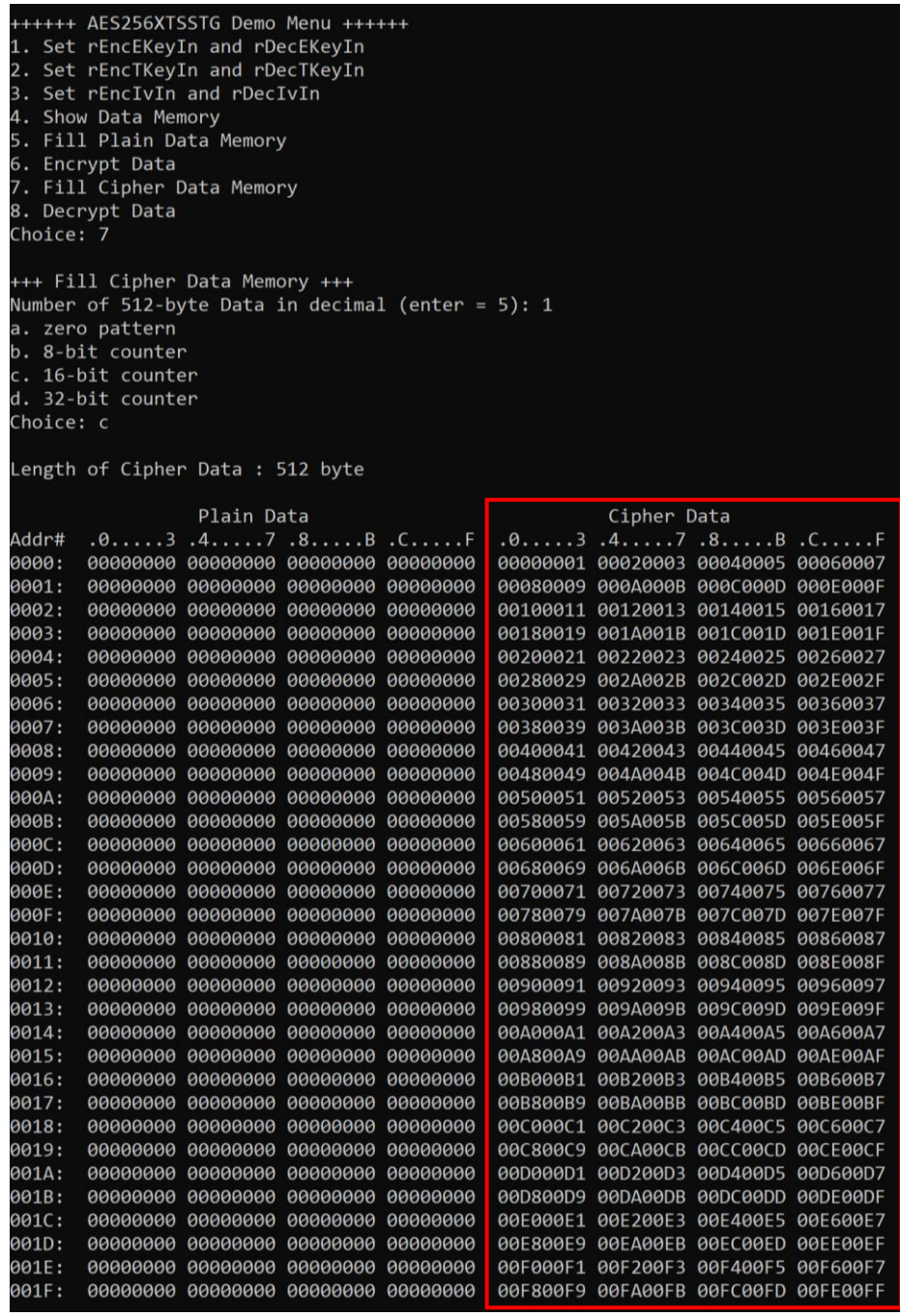

#### Figure 4-7 Displayed Data when select pattern c

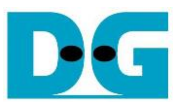

#### <span id="page-13-0"></span>**4.8 Decrypt**

Step to decrypt data as follows

- a) Select "8. Decrypt Data" to decrypt cipher data in memory.
- b) Input parameter for IvIncrement.
- c) When the decryption process is finished, both plain data and cipher data will be displayed in table-form as shown in [Figure 4-8.](#page-13-1)

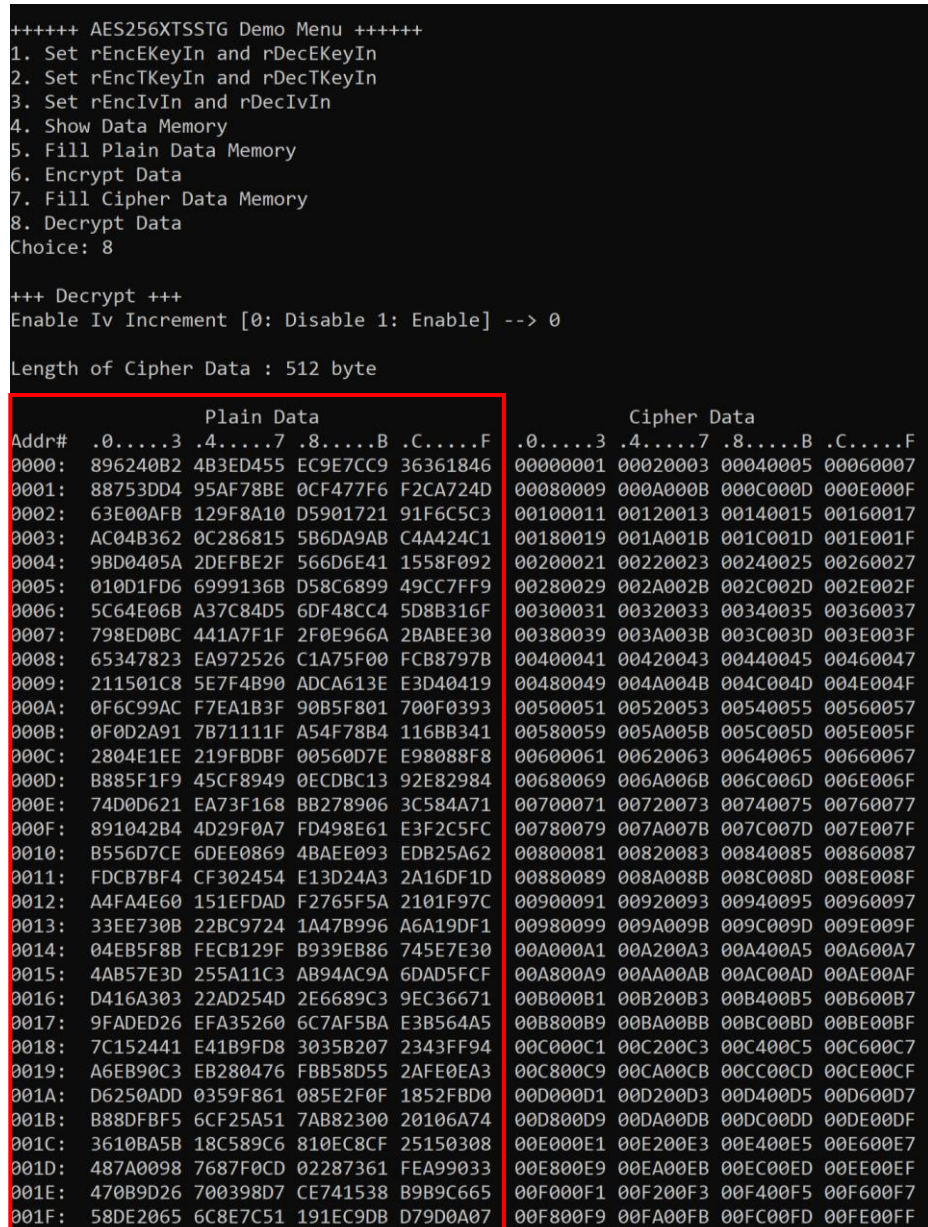

### <span id="page-13-1"></span>Figure 4-8 Nios II Command Shell after finished decryption process

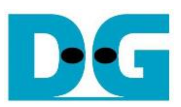

## <span id="page-14-0"></span>**5 Revision History**

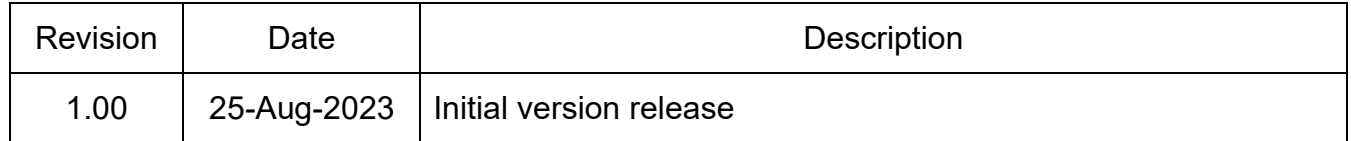